# **GottWall Scalable Realtime Statistics Aggregator Documentation**

*Release 0.2.10*

**GottWall team**

October 10, 2015

#### Contents

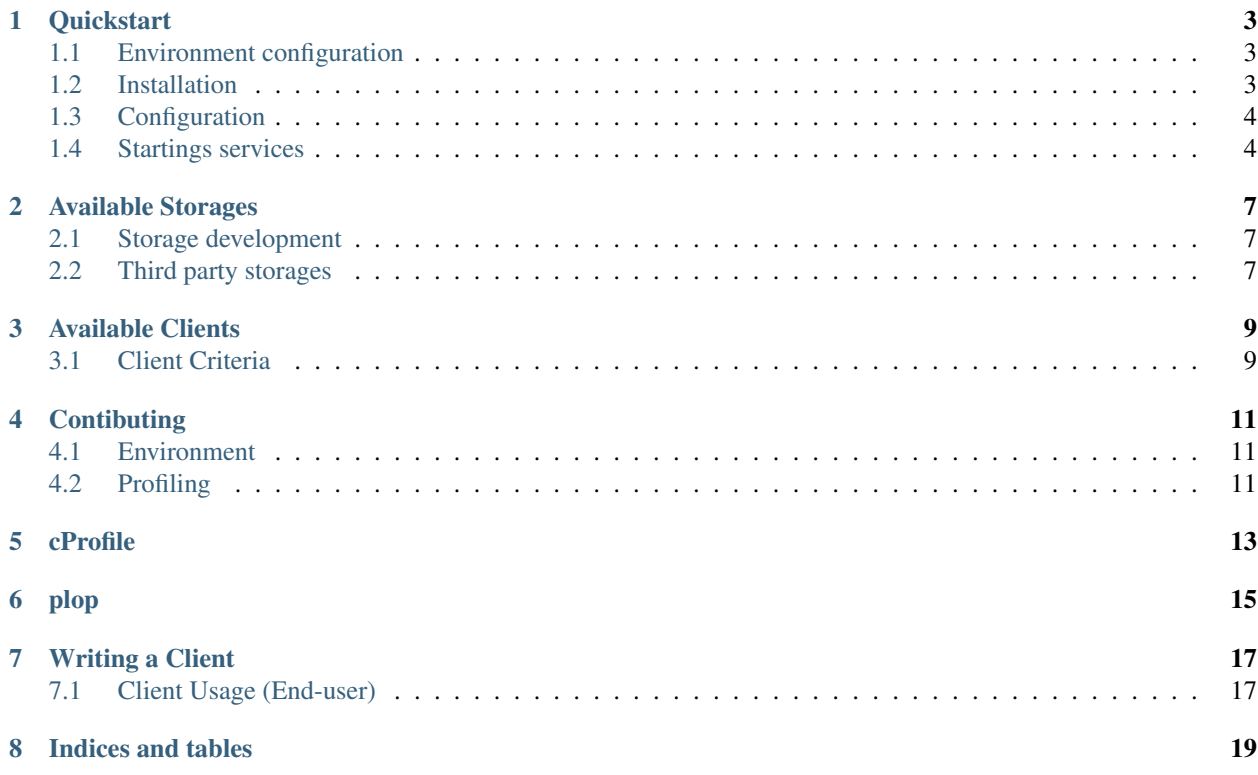

Users Guide:

#### **Quickstart**

<span id="page-6-0"></span>Some basic prerequisites which you'll need in order to run GottWall:

- Python 2.6, or 2.7
- python-setuptools, python-dev
- Likely a UNIX-based operating system

#### <span id="page-6-1"></span>**1.1 Environment configuration**

We recomended to install GottWall to separated environment.

The first thing you'll need is the Python virtualenv package. You probably already have this, but if not, you can install it with:

easy\_install -U virtualenv

Once that's done, choose a location for the environment, and create it with the virtualenv command. For our guide, we're going to choose /www/gottwall/:

```
virtualenv /www/gottwall
```
Finally, activate your virtualenv:

source /www/gottwall/bin/activate

Note: Activating the environment adjusts your PATH, so that things like easy\_install now install into the virtualenv by default.

## <span id="page-6-2"></span>**1.2 Installation**

After environment activation install GottWall package to your env via easy\_install:

easy\_install -U gottwall

or pip:

pip install gottwall

After installation you can execute command in console gottwall -h, it's show gottwall manager documentation.

#### **1.2.1 Installation storage backend**

You can use different storages to save you data. We recommend to use gottwall-storage-redis:

```
easy_install -U gottwall-storage-redis
```
or via pip:

```
pip install gottwall-storage-redis
```
## <span id="page-7-0"></span>**1.3 Configuration**

Now you'll need to create the default configuration.

Execute gottwall init config.py ~/.gottwall/gottwall.conf.py or examples/config.py to your location (as example ~/.gottwall/gottwall.conf.py.)

```
STORAGE = 'gw_storage_redis.storage.RedisStorage'
BACKENDS = {
}
TEMPLATE_DEBUG = True
STORAGE SETTINGS = dict(
  HOST = 'localhost',
  PORT = 6379,
  PASSWORD = None,
  DB = 2)
REDIS = {"CHANNEL": "gottwall"}
USERS = ["you@email.com"]
SECRET_KEY = "very secret key"
PROJECTS = {"test_project": "my_public_key",
            "another_project": "public_key2"}
cookie_secret="fkerwerwerwerw"
TEMPLATE_DEBUG = True
PREFIX = "
```
### <span id="page-7-1"></span>**1.4 Startings services**

GottWall have 2 independent parts. Web interface application and aggregator application (application that process data).

To run web application execute command: gottwall --config="examples/config.py" server start

To run aggregator application execute command: gottwall --config="examples/config.py" aggregator start

#### **Available Storages**

<span id="page-10-3"></span><span id="page-10-0"></span>Storage is a component of system that store calculated metrics data and performs calculation operations.

GottWall supports several storages in core package.

The following storages are supported current GottWall server:

- gottwall.storages.memory.Memory stored metrics in memory
- gottwall.storages.memory.Redis stored metrics in redis database

To use specified store need to setup STORAGE variable in GottWall config.

### <span id="page-10-1"></span>**2.1 Storage development**

Also you can develop custom storage for your own server. You need make package that included backend class inherited from gottwall.storages.base.BaseBackend.

Custom storage must override methods:

class **CustomStorage**(*gottwall.storages.base.BaseBackend*)

```
incr(project, name, timestamp, value=1, filters={}, **kwargs):
    Add count for metric name and filters
```
**decr**()

Sub value from metric *name* in *project*

- **slise\_data**() Get data by range and filters
- **metrics**() Get metrics list

#### <span id="page-10-2"></span>**2.2 Third party storages**

# **Available Clients**

<span id="page-12-0"></span>The following clients are officially recognized as production-ready, and support the current Sentry protocol:

• stati-redis [\(stati-redis-python\)](http://github.com/GottWall/stati-redis-python) with redis transport.

# <span id="page-12-1"></span>**3.1 Client Criteria**

If you're developing a client for your platform, there's several things we highly encourage:

- It should fully implement the current version of the GottWall protocol.
- It should conform to the standard DSN configuration method.
- It should contain an acceptable level of documentation and tests.
- The client should be properly packaged, and named stati-<lang>-<transport-name>.

Developers:

# **Contibuting**

- <span id="page-14-0"></span>1. Check for open issues or open a fresh issue to start a discussion around a feature idea or a bug. There is a Contributor Friendly tag for issues that should be ideal for people who are not very familiar with the codebase yet.
- 2. Fork [the repository](https://github.com/GottWall/GottWall/) on Github to start making your changes to the develop branch (or branch off of it).
- 3. Write a test which shows that the bug was fixed or that the feature works as expected.
- 4. Send a pull request and bug the maintainer until it gets merged and published.

### <span id="page-14-1"></span>**4.1 Environment**

We created environment vagrant kit for contributors.

It's named [gottwall vagrant dev kit.](https://github.com/GottWall/gottwall-vagrant-test-kit) You need to clone this repository to local system, initialize submodules and execute vagrant up in repository directory. This cookbooks configure virtual box node, installed needed services: postgresql, redis, rabbitmq.

## <span id="page-14-2"></span>**4.2 Profiling**

Stability and performance is a main priotitets. We working on its every day.

We use next utils to profile aplication:

# **cProfile**

<span id="page-16-0"></span>Most power [tool](http://docs.python.org/2/library/profile.html) to profile python applications.

1. To start profiling application need run next command:

python -m cProfile -o profiling/gottwall\_aggregator.prof gottwall/runner.py --config=examples/co

- 2. After you need to send data for aggregation via clients.
- 3. Next step need to analyze profiling results via pstats:

python -m pstats profiling/gottwall\_aggregator.prof

Also many helpful to use results map image.

To convert cProfile result to img need execute:

python tools/gprof2dot.py -f pstats profiling/gottwall\_aggregator.prof | dot -Tpng -o profiling/aggre

# **plop**

<span id="page-18-0"></span>Another [tool](https://github.com/bdarnell/plop) to profile python application.

To profile an entire Python script, run:

```
python -m plop.collector gottwall/runner.py --config=examples/config.py server start -h 0.0.0.0 --rel
```
#### This will write the profile to /tmp/plop.out

To use the viewer, run:

```
cp /tmp/plop.out ./profiles/*
```

```
python -m plop.viewer --datadir=profiles
```
and go to <http://localhost:8888>

# **Writing a Client**

<span id="page-20-0"></span>A client at its core is simply a set of utilities for capturing various logging parameters. Given these parameters, it then builds a JSON payload which it will send to a GottWall server using some sort of authentication method.

The following items are expected of production-ready clients:

- DSN configuration
- Graceful failures

Additionally, the following features are highly encouraged:

• Non-blocking event submission

# <span id="page-20-1"></span>**7.1 Client Usage (End-user)**

Generally, a client consists of three steps to the end user, which should look almost identical no matter the language:

1. Creation of the client (sometimes this is hidden to the user)

```
var my_client = new RedisClient('http://public_key:secret_key@example.com/default');
```
or

::

```
var my_client = new RedisClient(private_key="private_key", public_key="public_key",
   project="project_name", host="host")
```
2. Send data

```
my_client.incr(name="metric_name", value=2, timestamp=ts, filters={"status": "New", "user":"regi
```
**CHAPTER 8**

**Indices and tables**

- <span id="page-22-0"></span>• genindex
- modindex
- search

Index

# C

CustomStorage (built-in class), [7](#page-10-3)

# D

decr() (CustomStorage method), [7](#page-10-3)

# M

metrics() (CustomStorage method), [7](#page-10-3)

# S

slise\_data() (CustomStorage method), [7](#page-10-3)